**Miami-Dade County** 

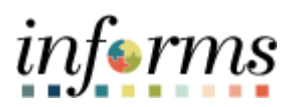

## **End-User Training Guide**

**Course Code: ERP 101 Course Title: Overview of INFORMS**

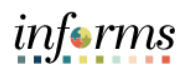

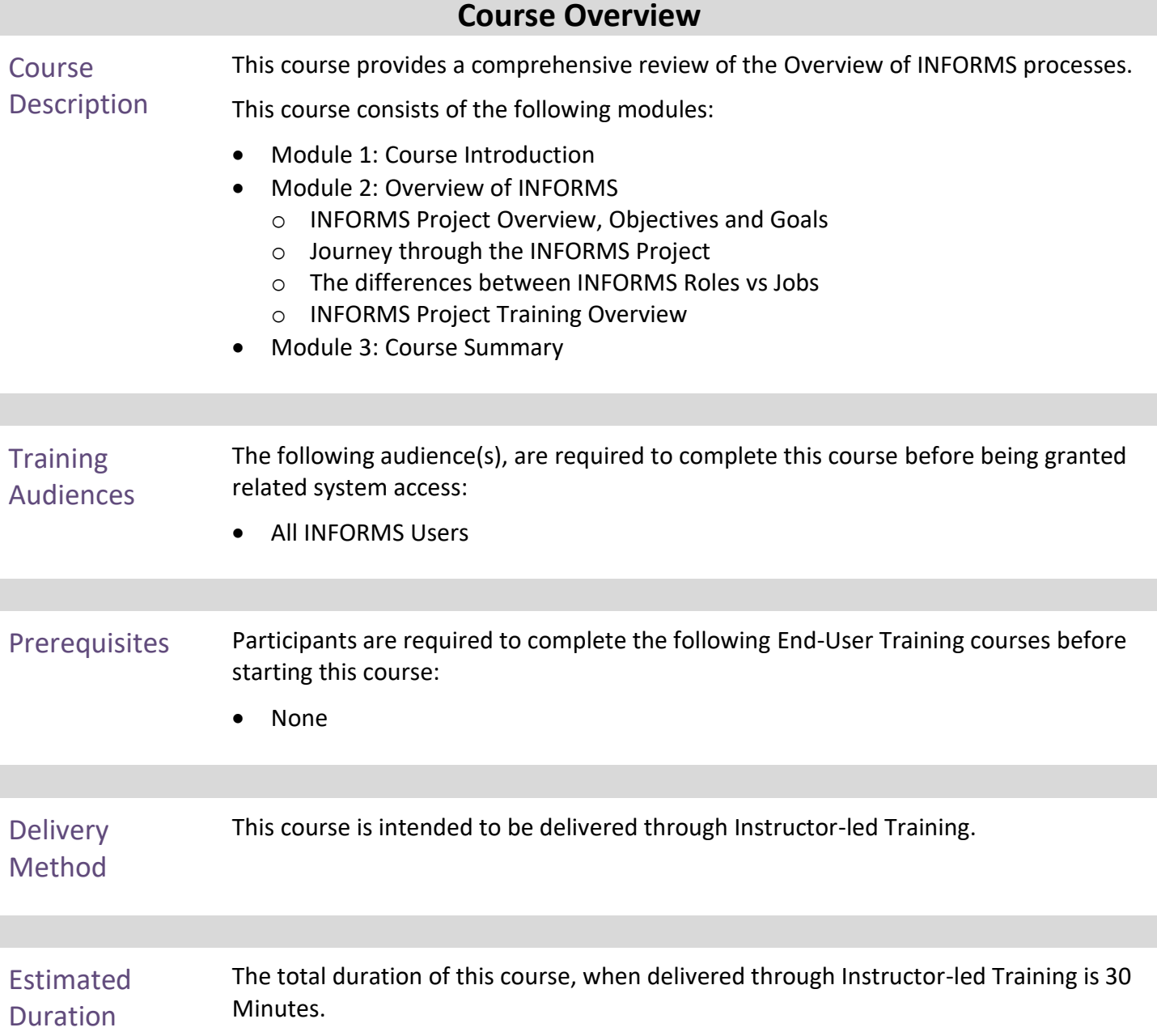

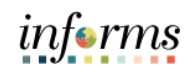

### **Table of Contents**

#### Content **Page**

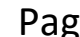

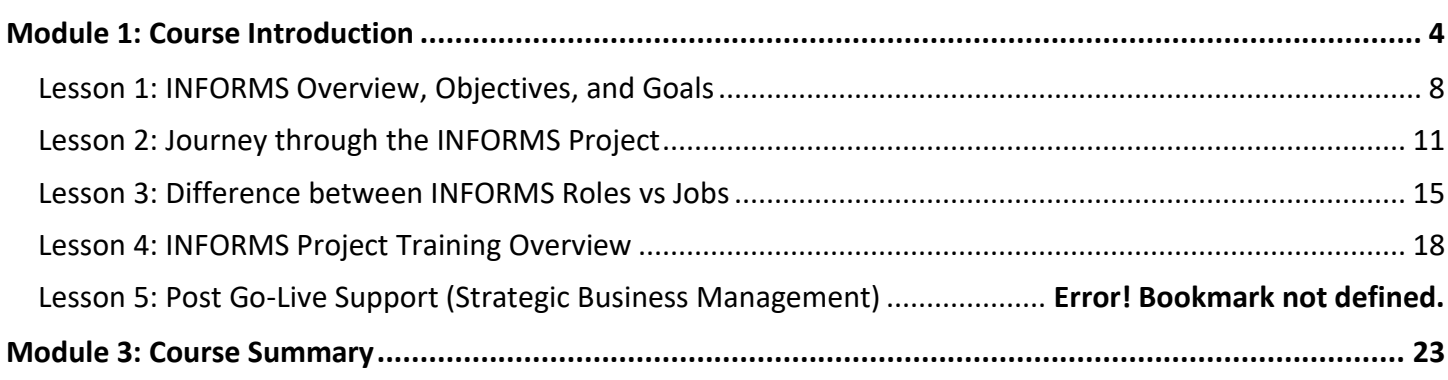

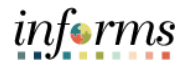

#### <span id="page-3-0"></span>**Module 1: Course Introduction**

INFORMS Rollout 2 Human Capital Management (HCM) will involve replacing the<br>
County's Administrative overage, most Human Pesquises systems. Time 8 Leave County's Administrative systems, **most Human Resources systems, Time & Leave and Payroll applications**, The project will use various Oracle ERP software products, including PeopleSoft v9.2.

This module covers the following topics:

- Course Administration and Logistics
- Learning Objectives

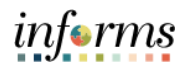

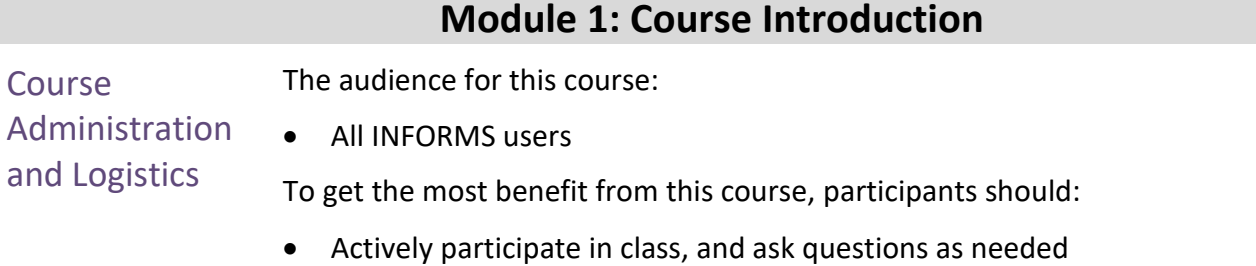

- Please turn off cell phones, and refrain from the use of email and the Internet
- Take breaks as scheduled and return to the classroom promptly

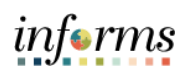

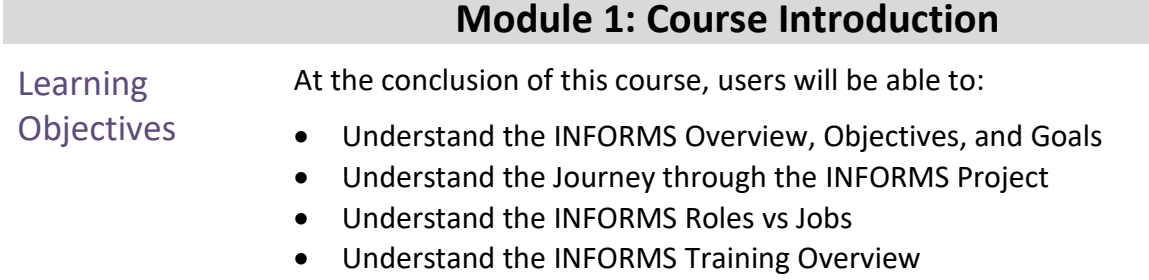

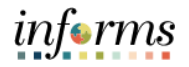

# **Module 2: Overview of INFORMS**

Lessons This module includes the following lessons:

- INFORMS Overview, Objectives, and Goals
- Journey through the INFORMS Project
- Difference between INFORMS Roles vs Jobs
- INFORMS Project Training Overview

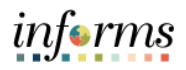

#### **Lesson 1: INFORMS Overview, Objectives, and Goals**

<span id="page-7-0"></span>Lesson 1: INFORMS Overview, Objectives, and Goals

- At the conclusion of this lesson, users will be able to:
- Understand what INFORMS stands for
- Understand INFORMS Objectives and Goals

INFORMS stands for INtegrated Financial Resources Management System. It's the brand name of the technology that will modernize outdated financial, procurement, budget and human resources operations. The name is fitting because the system will gather the information the County needs to make smart decisions by integrating data from different management systems in one place.

INFORMS provides the basis for continued enhancement and evolution of our County business processes so that the system keeps pace with the many changes that the County will face for years to come. INFORMS will truly inform our decisions.

INFORMS is the name of Miami-Dade County's Enterprise Resources Planning (ERP) project. ERPs streamline and modernize an organization's business processes and technologies, so they operate more efficiently. INFORMS involvesreplacing the County's Financial and Administrative systems, all Human Resources systems, Time & Leave, and Payroll applications, as well as upgrading Hyperion (Budget Analysis Tool or BAT). The project will use various Oracle ERP software products, including PeopleSoft v9.2.

The business drivers for this project include:

- Business process improvement
- Elimination of paper-based processes
- Simplification of data collection processes and business functions across County departments
- Centralized tracking mechanisms
- Elimination of redundancy Single System or Record
- Transparency
- Metrics / Analytics
- Automation of manual processes and improvement of existing processes.
- Integration with Other County business systems
- Automated workflow/approvals
- Establish / ensure audit controls

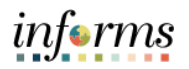

### **Lesson 1: INFORMS Overview, Objectives, and Goals**

Lesson 1: INFORMS Overview, Objectives, and **Goals** The key components of INFORMS include the following: • Financials and Supply Chain Management • Human Capital Management • Enterprise Learning Management

- CBAT Capital Budget
- CBAT Operating Budget and Position/Employee Planning
- Scorecard
- Business Analytics

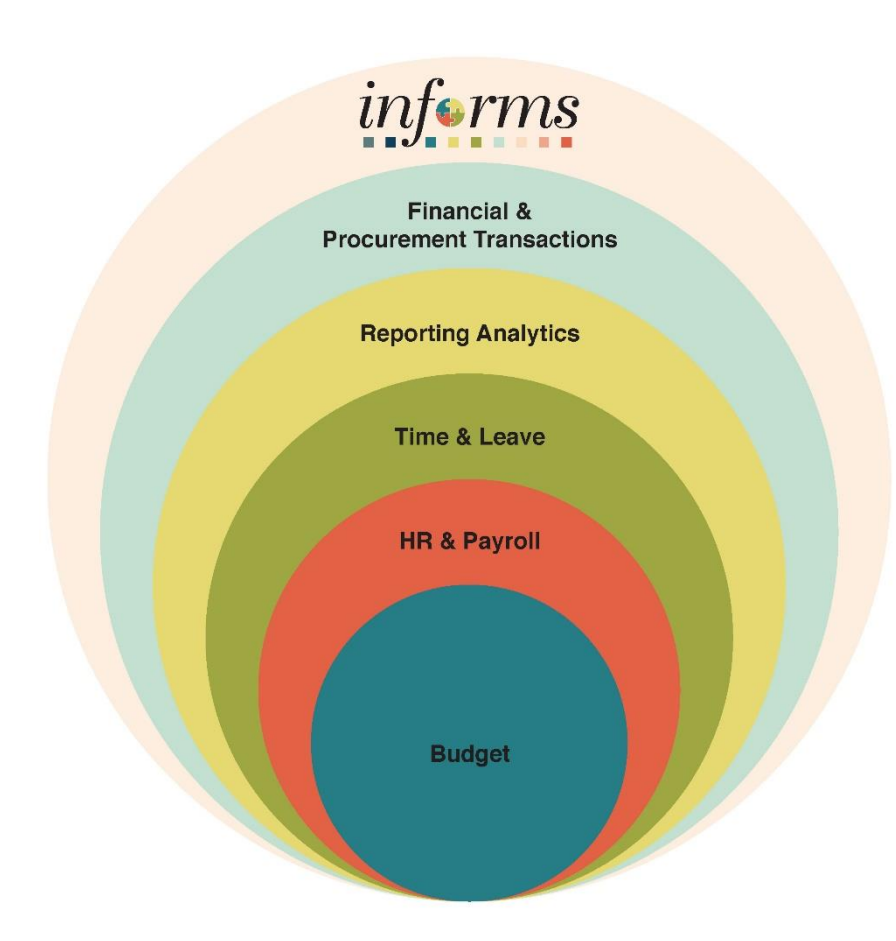

![](_page_9_Picture_1.jpeg)

### **Lesson 1: Lesson Summary**

Lesson Summary

![](_page_9_Picture_4.jpeg)

Having completed the INFORMS Project Overview, Objectives, and Goals lesson, Users should be able to understand:

- Overview of INFORMS
- Objectives and Goals of INFORMS

![](_page_9_Picture_159.jpeg)

![](_page_10_Picture_1.jpeg)

#### <span id="page-10-0"></span>**Lesson 2: Journey through the INFORMS Project** Lesson 2: Journey Through the INFORMS Project At the conclusion of this lesson, users will be able to: • Understand the Journey through the INFORMS Project • The County's current HR and Payroll systems, Time and Leave and PeopleSoft 9.1, have reached the end of their useful life. So, the County has acquired and implemented various Oracle ERP software products to enable more efficient business processes. The implementation evaluates current business processes, implements Oracle products with minor customizations, and enables workflows to satisfy the County's business and technical requirements. INFORMS will become the system of record for Human Resources, Procurement, Finance, Budgeting, and related Reporting for the County. Accenture is the County's implementation partner and manages the development of the Countywide ERP, including implementing the PeopleSoft ERP applications, Hyperion Budgeting applications, and Oracle Analytics applications to satisfy the goals and objectives outlined below. In addition, the County expects new functionality for analytic reporting for both internal and external (transparency) reporting integrating with other County legacy or third-party applications. • Leverage the County's investment in the Oracle products, with the use of delivered functionality minimizing modifications where possible • Migrate County Financial (FAMIS), Procurement Systems (ADPICS), Human Resources, Time & Leave and Payroll to the INFORMS platform, including related data conversion • Develop and implement the Reports, Interfaces, Conversions, Extensions, Forms, and custom Workflows (RICEFW) as defined in the Requirements • Implement INFORMS through the appropriate business process reviews, testing, documentation, training, knowledge transfer, change control, change management and communications • Streamline business processes by deploying "best practices" of the latest application release functionality through system integration and capabilities, e.g., automated workflows for automatic notifications and approvals • Review the existing County Chart of Accounts structure/reporting levels and County data requirements to provide guidance and coordination for migration of the County to a chart of accounts structure that better meets the financial information needs of the County and follows the State of Florida Uniform Chart of Accounts • Breakdown functional silos to present a unified, easy to use, and standardized set of self-service functionalities to citizens, employees, and vendors • Replacement of the redundant departmental applications, where applicable

![](_page_11_Picture_1.jpeg)

![](_page_11_Picture_213.jpeg)

![](_page_12_Picture_1.jpeg)

#### **Lesson 2: Journey through the INFORMS Project**

Lesson 2:

- **Journey** through the INFORMS Project
- Goals and objectives continued below:
	- Implement Oracle Business Intelligence/Analytics (OBIA) / warehousing to integrate fully with INFORMS; replace ASE scorecard performance measurement functionality utilizing OBIA tools and integrate with INFORMS data once rollouts 1 and 2 are completed
	- Plan and design in specifying, procuring, installing, and performing technical configuration of all hardware and software for INFORMS
	- Establish a core level of capabilities or "base" implementation that will allow INFORMS placed into a production model without software failure or interruption in the County's business and operational functions
	- Implement at the outset a pre‐determined essential level of dashboarding, self‐ service windows and functions, workflows, approval processes, reporting and business intelligence features implemented
	- A carefully engineered implementation that focuses on fundamental capabilities that produce the most cost‐effective benefits and will allow the County to build on this foundation to enhance functionality, technology, maintenance, and scalability

![](_page_13_Picture_1.jpeg)

### **Lesson 2: Lesson Summary**

Lesson **Summary**  Having completed the Journey through the INFORMS Project lesson, users should be able to:

![](_page_13_Picture_5.jpeg)

• Understand the Journey through the INFORMS Project

![](_page_14_Picture_1.jpeg)

<span id="page-14-0"></span>![](_page_14_Picture_42.jpeg)

![](_page_15_Picture_1.jpeg)

#### **Lesson 3: Difference between INFORMS Roles vs Jobs**

Lesson 3: **Difference** between Every County employee is assigned a job title and a job position. The job title is the name given to the job position which, describes the roles and responsibilities of the job title.

### INFORMS Roles

vs Jobs

The job position describes the daily tasks and projects the employee completes as part of their responsibilities. Individuals with the same job title may perform different tasks and have different responsibilities within the County and even the same department.

For example, a HR Analyst works in a department with multiple HR Analysts, but some are responsible for payroll matters while others are responsible for recruitment and ePerformance.

INFORMS access / security roles denote and provide a specific type of access. These roles allow users to perform specific functions or tasks within INFORMS.

County employees are granted INFORMS access / security roles at the discretion of Departmental Leadership's request based on the specific employee's responsibilities, not the employee's job position.

Using the HR Analyst example above, the HR Analyst working with payroll will be given the INFORMS role that provides them access to Payroll functions and NOT recruitment and ePerformance functions. Similarly, the HR Analyst working with recruitment and ePerfomance will NOT be provided the role granting access to payroll functions.

![](_page_16_Picture_1.jpeg)

### **Lesson 3: Lesson Summary**

Lesson Summary

- Having completed the Difference between INFORMS Roles and Jobs lesson, users should be able to:
	- Understand the difference between INFORMS roles vs jobs

![](_page_16_Picture_6.jpeg)

![](_page_17_Picture_1.jpeg)

#### **Lesson 4: INFORMS Project Training Overview**

<span id="page-17-0"></span>Lesson 4: INFORMS Project Training Overview

At the conclusion of this lesson, users will be able to:

• Understand all INFORMS Training Courses

Training plays a critical part in equipping users with the knowledge and skills needed to perform business functions using INFORMS. During INFORMS training, users will gain the knowledge and skills necessary to perform their jobs successfully in the new system. Effective training lays the foundation for a successful implementation of INFORMS. All users impacted by INFORMS must have the knowledge, skills, and abilities to perform their new roles effectively. To complete transactions accurately in INFORMS, users must also understand the business processes underlying those transactions.

- Training Courses: Users will learn about the new INFORMS system as it pertains to their role and responsibilities. Courses will be assigned to users based on their role assignment in INFORMS. This approach minimizes the time spent in the classroom and uses class time more efficiently. Users will find classes more focused and relevant to their daily jobs
- Training Resources: The INFORMS Project has made a wide variety of training resources available outside the classroom. Examples of training material include Student Guides, PowerPoint Presentations, recordings of virtual training sessions and User Productivity Kits (UPKs). These resources are located on the **INFORMS** [Training website](https://secure.miamidade.gov/employee/informs/home.page)
	- o Additional resources are available:
		- **Reach out to your Department Personnel Representative (DPR)** if you have HR related questions.
		- **Call ITD Service Desk (305)596-HELP (4357) or submit an online ticket with myIT** if you have technology issues, for example you are unable to access the system, receive system errors, etc. To submit online ticket with myIT, use one of the following links:
			- [Miami Dade County MyIT](https://miamidade-myit.us.onbmc.com/)
			- [Miami Dade Police Department MyIT](https://miamidade-myit.us.onbmc.com/dwp/app/?user_domain=mdpd.net)
			- [Outside of Miami Dade County Network](https://chi-rsso1.onbmc.com/rsso/start?bypass-auth=true&tenant=miamidade-prod&goto=https://miamidade-myit.us.onbmc.com/)
- Below are the Training Courses offered for the Human Capital Management areas. The Training Courses for other areas will become available as we approach the deployments of the respective areas

Lesson

Summary

![](_page_18_Picture_1.jpeg)

![](_page_18_Picture_196.jpeg)

### **Lesson 4: Lesson Summary**

![](_page_19_Picture_1.jpeg)

### **Lesson 4: INFORMS Project Training Overview**

Lesson 4:

#### INFORMS Project Training Overview

![](_page_19_Picture_222.jpeg)

Lesson 4:

![](_page_20_Picture_1.jpeg)

### **Lesson 4: INFORMS Project Training Overview**

![](_page_20_Picture_170.jpeg)

![](_page_21_Picture_1.jpeg)

### **Lesson 4: Lesson Summary**

Lesson Summary to:

Having completed the INFORMS Project Training Overview lesson, users should be able

• Understand all INFORMS Training Courses

![](_page_21_Picture_6.jpeg)

![](_page_22_Picture_1.jpeg)

### <span id="page-22-0"></span>**Module 3: Course Summary**

Course Summary The Course Summary module covers three topics:

![](_page_22_Picture_4.jpeg)

- Course Content Summary
- Knowledge Check
- Course Evaluation

![](_page_23_Picture_1.jpeg)

#### **Module 3: Course Summary** Lesson

Summary

Congratulations! Users have completed the Overview of the INFORMS course. Users now should be able to know and understand:

- INFORMS Overview, Objectives and Goals
- Enterprise Learning Management System
- The journey through INFORMS
- Difference between INFORMS Roles vs Jobs
- INFORMS Training

For more information on INFORMS, please visit [www.miamidade.gov/informs](https://secure.miamidade.gov/employee/informs/home.page)

![](_page_24_Picture_1.jpeg)

#### **Reference Material**

#### Reference Materials

If users have further questions about any of the topics presented in this course, use the following resources:

![](_page_24_Picture_5.jpeg)

- Training Resources:
	- o Student Guide
	- o PowerPoint Presentation

#### For additional Information:

• [www.miamidade.gov/informs](http://www.miamidade.gov/informs)

![](_page_25_Picture_1.jpeg)

### **Glossary**

![](_page_25_Picture_4.jpeg)

Key Terms The following key terms are used in this course:

![](_page_25_Picture_121.jpeg)